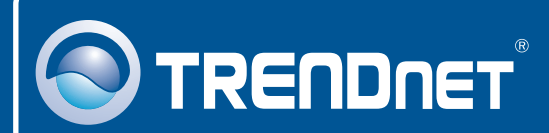

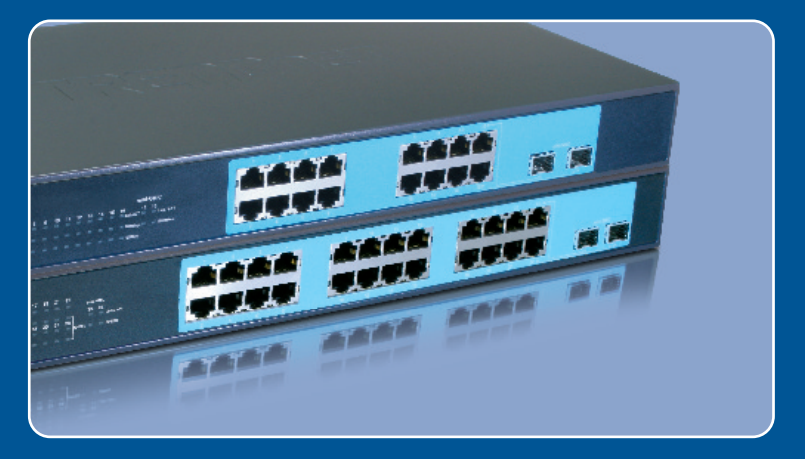

# Lühike paigaldusjuhend<br>DEE DEE DEE DEE DEE

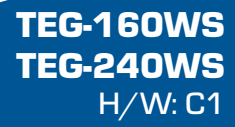

# **Sisukord**

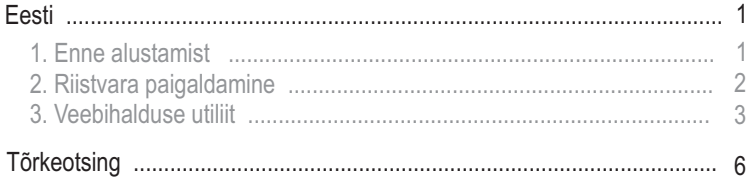

# **1. Enne alustamist**

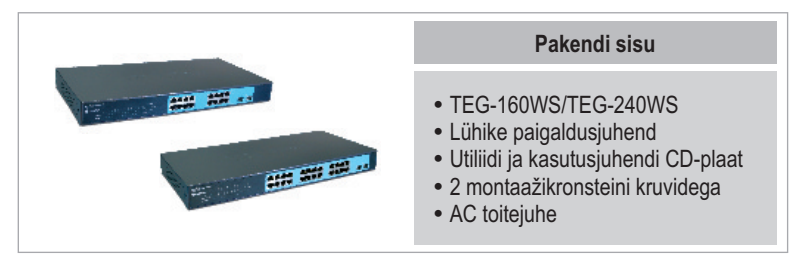

# **Minimaalsed nõuded süsteemile**

- 
- Veebibrauser: Internet Explorer (5.0 võ<br>• Sissepaigaldatud võrgukaardiga arvuti
- Veebibrauser: Internet Explorer (5.0 või uuem), Netscape (6.0 või uuem)<br>• Sissepaigaldatud võrgukaardiga arvuti<br>• Soovituslik Mini-GBIC moodulid (nt. TEG-MGBSX, TEG-MGBS10, TEG-MGBS40, TEG-MGBS80, TEG-MGBS10D3\_D5, TEG-MGBS40D3\_D5) Mini-GBIC pesadele

## **Rakendus**

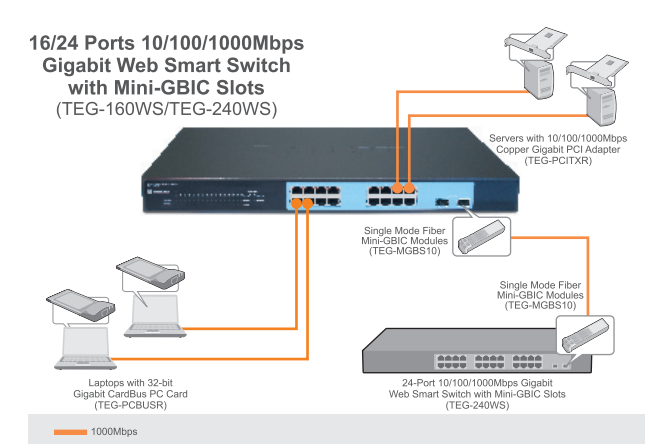

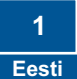

# **2. Riistvara paigaldamine**

## **Märkus:**

- **1.** Kui riistvara paigaldamine on valmis, kasutage TEG-160WS/TEG-240WS`i seadistamiseks veebibrauserit. Veebipõhisesse seadistamisse sisenemiseks avage oma veebibrauser, sisestage vaikimisi IP aadress <u>http://192.168.0.1</u> ja vaikimisi salasõna "admin". Veenduge, et arvuti ja TEG-160WS/TEG-240WS on seadistatud samasse võrgusegmenti.
- Mini-GBIC pesad on jagatud Gigabit Etherneti portidega 15 ja 16 (TEG-**2.** 160WS) ning 23 ja 24 (TEG-240WS). Kui Mini-GBIC pesad on kasutuses, on Gigabit Etherneti pordid 15 ja 16 (TEG-160WS) ning 23 ja 24 (TEG-240WS) blokeeritud.

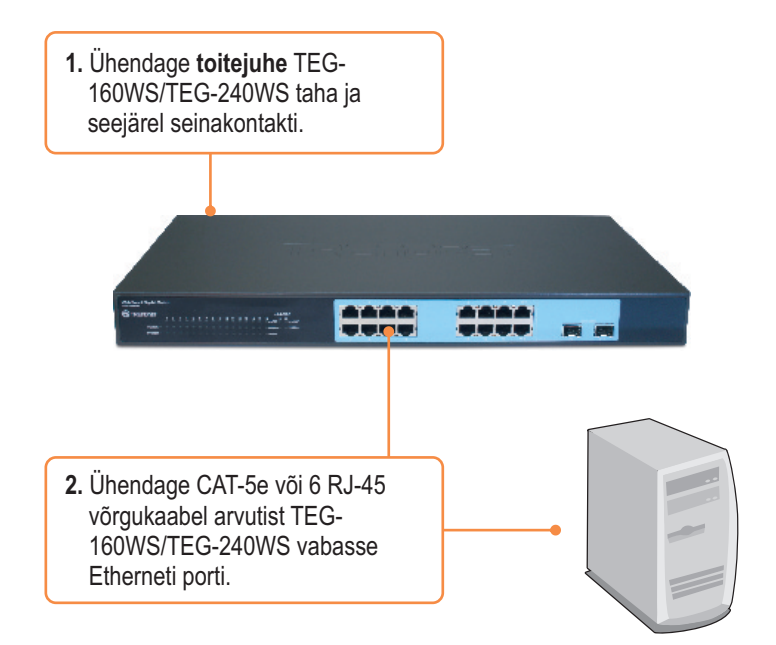

# **3. Veebihalduse utiliit**

**Märkus:** Kui te tahate kergesti leida kõik võrgus olevad veebi kaudu hallatavad switchid, määrake IP aadress, muutke salasõna ja uuendage firmware, seejärel paigaldage Web Management Utility. Järgige alljärgnevaid punkte.

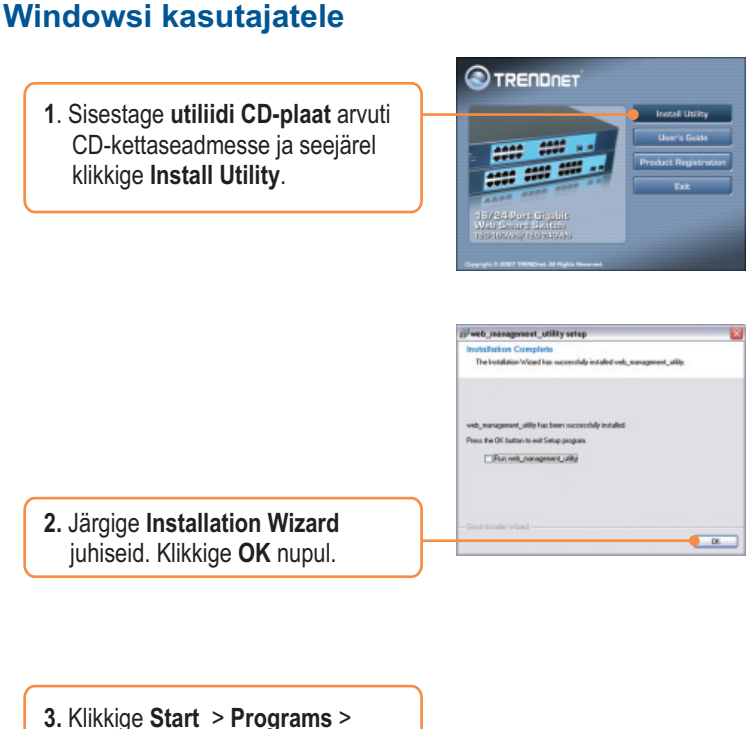

**3.** Klikkige **Start** > **Programs** > web\_management\_utility, ja seejärel klikkige **web\_management\_utility**.

web\_management\_utility

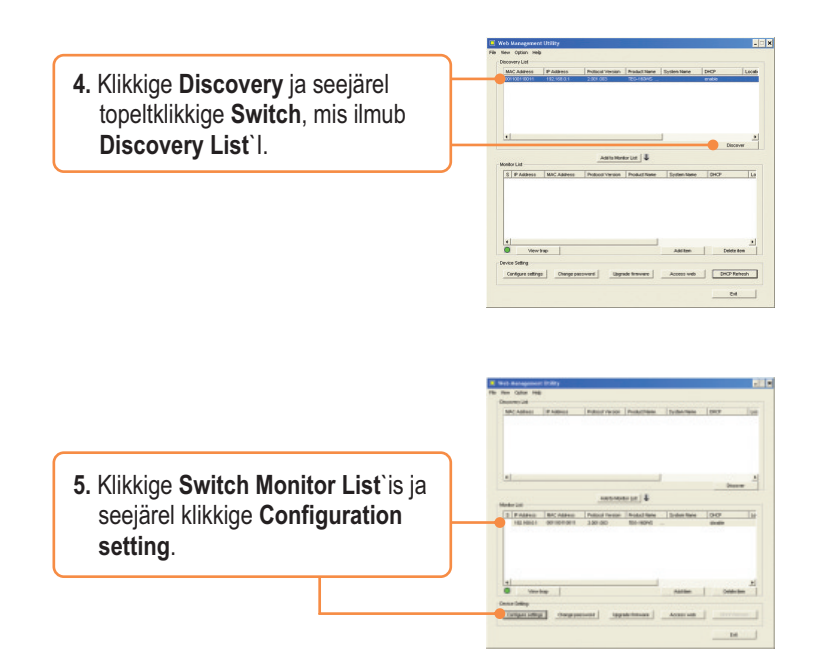

**6.** Seadistage **IP Address**, **Subnet mask**, **Gateway** ja **Password**. Klikkige **Set**.

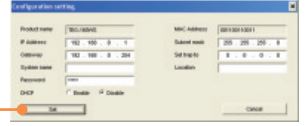

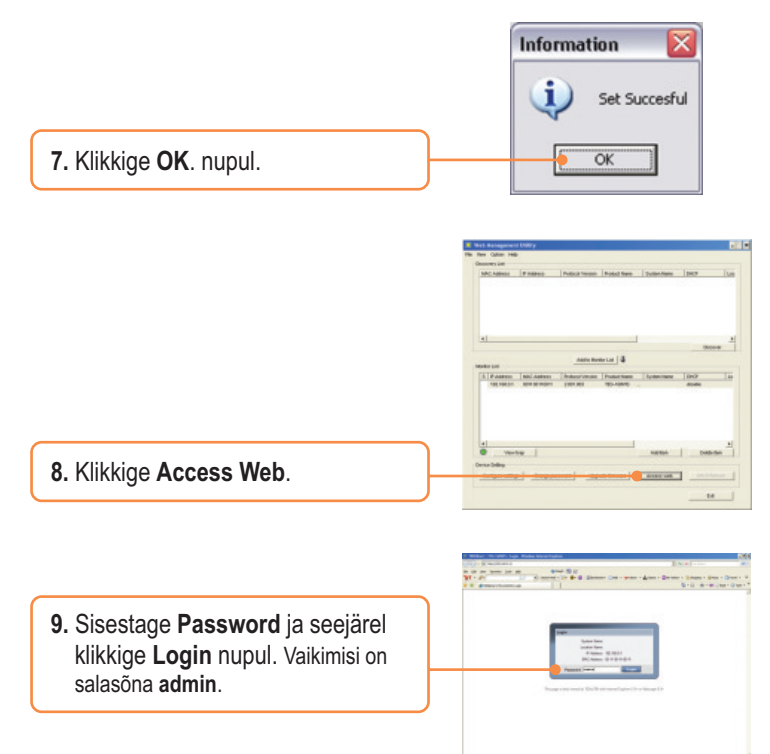

## **Paigaldus on lõppenud.**

Täpsemat teavet **Web Smart Switch Management Utility** seadistamise ja edasijõudnud valikute kohta leiate kasutusjuhendist utiliidi CD-plaadil (inglise keeles) või TRENDneti veebilehelt http://www.trendnet.com

## **Teie seadmete registreerimine**

Et kindlustada teid parima teeninduse ja toega, palun leidke moment, et registreerida teie toode OnLines - **www.Trendnet.com/register** Täname, et te valisite TRENDnet'i.

> **5 Eesti**

#### **K1: Pärast TEG-160WS/TEG-240WS`i ühendamist seinakontakti, ei hakka LED-tuled põlema.**

**V1:** Kontrollige toitejuhtme ühendust TEG-160WS/TEG-240WS`iga ja seinakontaktiga. Samuti kontrollige, et seinakontaktis on vool.

#### **K2: Ma klikkisin** p**ärast Web-Management Utility paigaldamist Discovery`il, aga Utility ei leia TEG-160WS/TEG-240WS. Mida ma peaksin tegema?**

**V2:** Veenduge, et toide tuleb TEG-160WS/TEG-240WS`i ja kõik ühendused on kinnitatud. Samuti kontrollige, et arvuti IP aadress on samas segmendis TEG-160WS/TEG-240WS`iga. Vaikimisi on TEG-160WS/TEG-240WS`i IP aadress <u>http://192.168.0.1</u> ja vaikimisi salasõna on "admin".

## **K3: Kui ma sisenen veebibrauserit kasutades TEG-160WS/TEG-240WS`i, ilmub ekraanile "only one user can login". Mida ma peaksin tegema?**

**V3:** TEG-160WS/TEG-240WS`i seadistatakse teisest arvutist. Palun oodake, kuni teine kasutaja ennast välja logib Kui kasutaja on ennast juba välja loginud ja ekraanile ilmub sama teade, siis ühendage TEG-160WS/TEG-240WS`i toide lahti, oodake 5 sekundit, ühendage taas toitejuhe TEG-160WS/TEG-240WS`iga, oodake 5 sekundit enne switchi sisselülitamist ja veebipõhisele seadistamislehele sisselogimist.

#### **K4: Ma unustasin administraatori salasõna. Kuidas ma algseadistan TEG-160WS/TEG-240WS`i?**

**V4:** Vajutage 10 sekundit *reset* nuppu, kasutades selleks pastakat või kirjaklambrit. Vaikimisi salasõna on **admin**.

## **K5: Kui ma ühendan arvuti switchi gigabit porti, hakkab LINK/ACT LED-tuli põlema, aga 1000Mbps (TEG-160WS) või SPEED (TEG-240WS) LED-tuli jab kustunuks.**

**V5:** TEG-160WS puhul, kui 1000Mbps LED-tuli ei hakka põlema, on arvutiühenduse kiirus 10Mbps või 100Mbps (kui 100Mbps LED-tuli põleb). TEG-240WS korral, kui SPEED LED-tuli ei hakka põlema, on arvutiühenduse kiirus 10Mbps. Kui SPEED LED-tuli on kollane, on arvutiühenduse kiirus 100Mbps. Veenduge, et Teil on paigaldatud gigabitine Etherneti adapter. Samuti veenduge, et Te kasutate Cat-5e või Cat 6 Etherneti kaablit.

Kui Teil endiselt esineb probleeme või on küsimusi TEG-160WS/TEG-240WS `i kohta, lugege lisateavet kasutusjuhendist utiliidi CD-plaadilt (Inglise keeles) või võtke ühendust TRENDneti tehnilise toe osakonnaga

## **Sertifikaadid:**

Antud seade on testitud ja leitud vastavaks FCC ja CE seadustega.

1. Antud seade ei põhjusta kahjulikke häireid.

2. Antud seade peab vastu võtma kõik saadud häired, sealhulgas häired, mis võivad põhjustada soovimatut tööd.

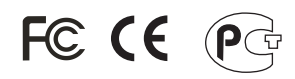

Elektri- ja elektroonikatoodete jäätmeid ei tohi ära visata koos olmejääkidega. Abivahendite olemasolu korral palume ümber töötlemiseks sorteerida. Küsi nõu jäätmete ümber töötlemise kohta oma kohalikult jaemüüjalt.

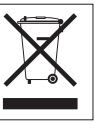

MÄRKUS: TOOTJA EI VASTUTA ÜHEGI TV VÕI RAADIO HÄIRETE EEST, MIS ON PÕHJUSTATUD ANTUD SEADME LUBAMATUST ÜMBEREHITAMISEST. IGASUGUNE ÜMBERMODIFITSEERIMINE TÜHISTAB AUTORIVASTUTUSE ANTUD SEADMELE.

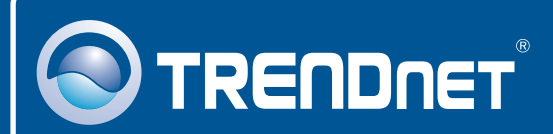

## Product Warranty Registration

**Please take a moment to register your product online. Go to TRENDnet's website at http://www.trendnet.com/register**

**TRENDNET 20675 Manhattan Place Torrance, CA 90501 USA**

Copyright ©2008. All Rights Reserved. TRENDnet.